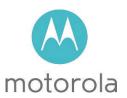

Quick Start
Cable Modem

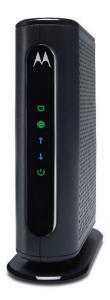

MB7220

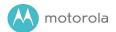

# Packaged with your modem

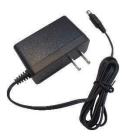

Power Cube

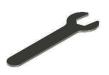

Coax Wrench

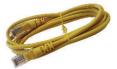

Ethernet Cable

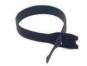

Velcro® Cable Tie

Para una Guía de Inicio Rápido en español, por favor vaya a

www.motorolacable.com/MB7220IR

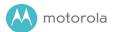

# Let's get started

If you don't have cable modem service, please order that from your cable service provider.

Now connect your modem as shown on the next panel.

## Connecting to a Coax Cable

On the next panel you'll need to connect your modem to a "live" coax cable. Sometimes a cable will already be available. Sometimes there's a coax wall jack available, and you connect to the jack with a coax cable. Your modem can also share a coax cable attached to a TV by using a coax splitter.

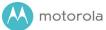

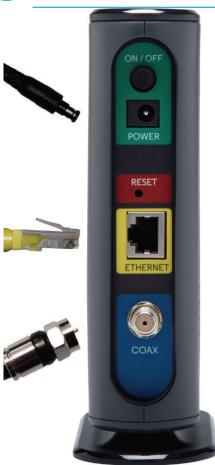

### ON/OFF button

### **POWER**

Connect the supplied power cube between the power jack and an electrical outlet.

### **RESET button**

### ETHERNET (LAN)

Here you can connect a computer, router, HDTV, game station, or other Ethernetcapable device.

### COAX

Connect a "live" coax cable to the modem's COAX connector as discussed above. (Tighten the nut so it's finger tight. You may want to use the supplied wrench. Make the connection snug but not over-tight.)

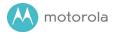

## Prepare to activate

By now you should have:

- Subscribed to cable Internet service.
- Connected your cable modem.
- Powered up your cable modem. To do this, the On/Off button needs to be On. Wait for the green online connection light to stop flashing and remain solidly lit. This may take up to 15 minutes.

You should have a recent cable bill handy because it has your account number and you'll probably need that.

If you're asked for information about your cable modem, you can find this on the label on the bottom of the modem.

### **Activate**

For some service providers, you activate by calling them. Many service providers including Comcast and Cox prefer that you activate by opening the Web browser of a computer that's plugged into the MB7220's Ethernet port.

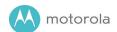

For Comcast XFINITY Users Only:

If the activation page does not appear in your browser, please go to www.xfinity.com/internetsetup for more information and to activate your modem.

If no registration page appears after following the browser instructions above, you need to contact your cable company to register your modem. Here is a list of phone numbers for some major cable service providers. (Note that this list is subject to change.)

 Comcast
 1 (855) 652-3446

 Time Warner
 1 (855) 704 4503

 Bright House
 1 (888) 289-8988

 Suddenlink
 1 (877) 794-2724

 Cable One
 1 (877) 692 2253

 Cox
 1 (888) 556-1193

 RCN
 1 (866) 832-4726

Once your cable modem is registered either online or by phone, your service provider will provision your cable modem service. Typically this takes less than 5 minutes, but in some cases this may take 30 minutes or longer to complete.

Once you have activated, you should have Internet access for whatever's plugged into your cable modem. Congratulations!

If your cable modem is NOT working, see **Troubleshooting Tips** below.

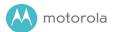

## If You Want to Connect a Router

This connection is optional, done after the cable modem is activated. A wireless router lets multiple devices (computers, smartphones, tablets, video devices, game stations...) share your cable modem's Internet connection, either wirelessly or through a direct Ethernet connection.

- 1. The cable modem and the router should both be powered off.
- 2. Plug the cable modem's Ethernet cable into the router's WAN port. (You may need to disconnect the cable from your computer first.)
- 3. Power-up the cable modem. Wait for the ONLINE light to be solidly lit.
- 4. Power-up the router. Wait for the router to complete its power-up sequence.
- The LAN light on your modem should be lit to show the Ethernet connection to your router.
   Follow your router's instructions for setting up the router and connected devices.

Using a computer or other device connected to the router, try connecting to the Internet. If it works, Congratulations! Installation is complete.

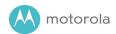

# Front Panel Lights

| LIGHT                | COLOR                       | DESCRIPTION                                                                                                    |
|----------------------|-----------------------------|----------------------------------------------------------------------------------------------------|
| Ethernet LAN port    | Green<br><i>or</i><br>Amber | Blinking: Ethernet data is flowing Green: Connected at highest LAN speed, 1 Gbps Amber: Connected at 10 or 100 Mbps OFF: No connection                                                             |
| Online               | Green                       | Blinking: Trying to go online ON: Online OFF: Offline                                                                                                    |
| <b>†</b><br>Upstream | Green<br><i>or</i><br>Blue  | Green Blinking: Ranging in progress Green ON: Connected on 1 channel Blue Blinking: Negotiating bonded channel(s) <sup>†</sup> Blue ON: Bonded with 2 or more channels OFF: Upstream not connected |
| <b>L</b> Downstream  | Green<br><i>or</i><br>Blue  | Green Blinking: Scanning for DS channel Green ON: Connected on 1 downstream channel Blue Blinking: Negotiating bonded channel(s) <sup>†</sup> Blue ON: Bonded with 2 or more channels              |
| <b>U</b><br>Power    | Green                       | ON: Cable modem power on OFF: Cable modem power off                                                                                                    |

<sup>&</sup>lt;sup>†</sup> If a blue light blinks continuously, this indicates partial service (at least one designated channel has not completed bonding). You should still get high Internet speeds, but your service provider may want to know so they can adjust their network.

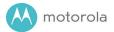

## **Troubleshooting Tips**

## What if I can't make an Internet connection right after installation?

- First turn your cable modem off for at least 8 seconds, then on, to see if that fixes the problem.
- Check the connections you've made to your cable modem power, Ethernet, and coax. Are those connections good?
- Check that the modem's power cube is plugged into a live outlet, and that the Ethernet cable is connected securely.
- Make sure that your coax cable is live. You can check that by using it with a TV.
- Check that you provided the correct setup information to your cable service provider.
- Contact your cable service provider to make sure they've turned on your Internet service.

## What if my cable modem has been working, then stops working?

- First turn your cable modem off for at least 8 seconds, then on, to see if that fixes the problem.
- If the modem's lights don't come on, check that the modem is getting power from its power cube and that the modem's power button is on.
- Check your cable modem cables.
- Check with your service provider. Sometimes there's a service outage or some other service issue.

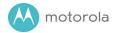

# What if I'm getting Internet service but my speed is disappointing?

- Be sure you know what speed you're paying for.
- Check the speed with a computer plugged into the modem.
   Use one of the tools found when you search the phrase:
   broadband speed test.
- If you get good speed when a computer's plugged into the modem, you may have a router problem.
- Some video streaming services get bottlenecked, especially at busy times like after dinner. See whether you have the speed problem at less busy times.
- Try connecting your cable modem nearer to where the coaxial cable comes into your home. This lets you see whether your home's cabling is a problem.
- If you're using a splitter with your cable modem, try the cable modem without the splitter to see if that helps. If it does, you may need to get a better splitter.

## What if I'm told that my cable modem isn't approved for my cable modem service?

That's probably not true. Leading cable service providers
have a list of certified cable modems, and you can check the
list for your service provider. You can also find information
about certifications at www.motorolacable.com/services

Do you have any other questions? We have lots more information at www.motorolacable.com/mentor

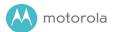

## We like to help.

Please visit our support Website or call our support specialists. Our Website has our Motorola Mentor information, and also provides returns and warranty information.

www.motorolacable.com/support

Email: support@motorolacable.com

Phone: 800-753-0797

## Limited Warranty

MTRLC LLC warrants this product against defects in material and workmanship for a warranty period of 2 years. To read the full warranty, please go to www.motorolacable.com/warranty

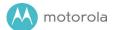

### Safety Precautions

These precautions help protect you and your cable modem.

- Do not put the cable modem or its power cube in water, since this is a shock hazard.
- The cable modem should normally be installed indoors. If you use it outdoors, protect it from moisture and be careful about temperature.
- Your cable modem should be operated in an environment that's between 32 and 104° Fahrenheit (0 to 40° Centigrade).
- Your cable modem should not be in a confined space. There should be room for air flow around the top, front, and sides of the cable modem.
- Make sure to use your cable modem's power cube and a compatible electrical outlet.

#### **FCC Statement**

This device complies with Class B Part 15 of the FCC Rules. Operation is subject to the following two conditions: (1) this device may not cause harmful interference, and (2) this device must accept any interference received, including interference that may cause undesired operation. Only coaxial cables are to be used with this device in order to ensure compliance with FCC emissions limits. Accessories connected to this device by the user must comply with FCC Class B limits. The manufacturer is not responsible for any interference which results from use of improper cables, or which results from unauthorized changes or modifications to the device.

©MTRLC 2015. MOTOROLA and the Stylized M Logo are trademarks or registered trademarks of Motorola Trademark Holdings, LLC. and are used under license. All rights reserved.

27722-EL-B/3155